# **ZE511/ZE521** Průmyslové tiskové zařízení

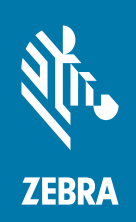

## **Stručná referenční příručka**

ZEBRA a stylizovaná hlava Zebra jsou ochrannými známkami společnosti Zebra Technologies Corporation, registrovanými u mnoha soudů po celém světě. Všechny ostatní ochranné známky jsou majetkem příslušných vlastníků.

© 2021 Zebra Technologies Corporation /nebo její přidružené organizace. Všechna práva vyhrazena.

Změna informací v tomto dokumentu bez upozornění vyhrazena. Software popsaný v tomto dokumentu je poskytován na základě licenční smlouvy nebo smlouvy o mlčenlivosti. Software smí být používán nebo kopírován pouze v souladu s podmínkami těchto smluv.

Další informace o právních a proprietárních upozorněních najdete na:

SOFTWARE: [zebra.com/informationpolicy](http://zebra.com/informationpolicy) AUTORSKÁ PRÁVA: [zebra.com/copyright](http://www.zebra.com/copyright) ZÁRUKA: [zebra.com/warranty](http://www.zebra.com/warranty) LICENČNÍ SMLOUVA S KONCOVÝM UŽIVATELEM: [zebra.com/eula](http://www.zebra.com/eula)

### **Podmínky používání**

#### **Proprietární upozornění**

Tato příručka obsahuje proprietární informace společnosti Zebra Technologies Corporation a jejích poboček ("Zebra Technologies"). Jsou určeny výhradně k informačním účelům a k použití subjekty, které provozují a udržují zde popsané zařízení. Tyto speciální údaje nesmí být používány, reprodukovány ani poskytovány žádným jiným stranám k žádnému jinému účelu bez výslovného písemného svolení společnosti Zebra Technologies.

#### **Vylepšování produktu**

Společnost Zebra Technologies své produkty průběžně vylepšuje. Změny specifikací a designu bez předchozího upozornění vyhrazeny.

#### **Zřeknutí se odpovědnosti**

Společnost Zebra Technologies se snaží zajistit, aby zveřejňované technické specifikace a příručky byly správné; nicméně mohou se objevit chyby. Společnost Zebra Technologies si vyhrazuje právo veškeré chyby opravit a vylučuje jakoukoli odpovědnost z toho plynoucí.

#### **Omezení odpovědnosti**

Společnost Zebra Technologies ani nikdo jiný, kdo se podílel na tvorbě, výrobě nebo dodání přiloženého produktu (včetně hardwaru a softwaru) nenese v žádném případě odpovědnost za jakékoli škody (včetně, ale bez omezení, následných škod včetně ztráty obchodního zisku, přerušení obchodní činnosti nebo ztráty obchodních informací) způsobené používáním, výsledky používání nebo nemožností používat takový produkt, i když byla společnost Zebra Technologies na možnost takových škod upozorněna. Vzhledem k tomu, že právní řády některých zemí neumožňují vyloučení nebo omezení nepřímých nebo následných škod, nemusí se na vás výše uvedená omezení nebo vyloučení vztahovat.

### **Datum vydání**

Listopad 10, 2021

## **Orientace tiskového zařízení**

Tisková zařízení ZE511 a ZE521 jsou k dispozici v levoruké konfiguraci (tiskový mechanismus se nachází vlevo) nebo v pravoruké konfiguraci (tiskový mechanismus se nachází vpravo).

Tiskové zařízení v levoruké (LR) konfiguraci

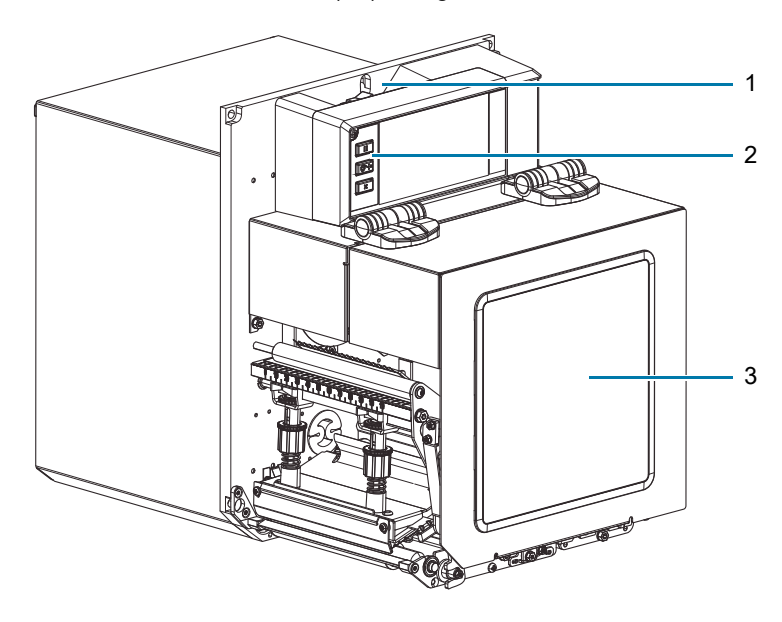

Tiskové zařízení v pravoruké (PR) konfiguraci

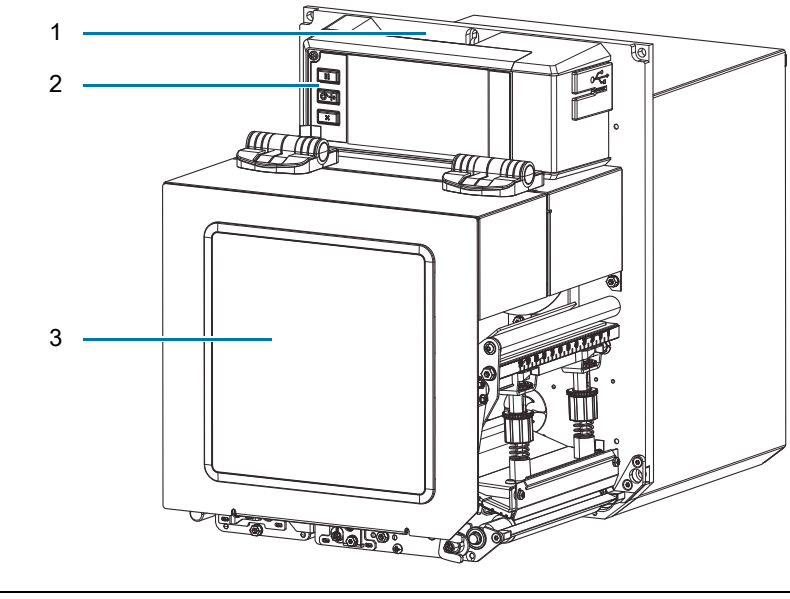

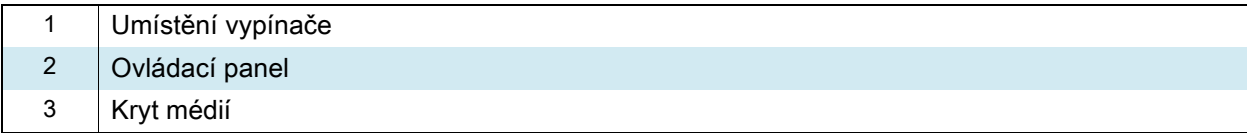

## **Součásti tiskového zařízení**

Následující obrázek zobrazuje součásti uvnitř oddílu pro práci s médii v pravoruké konfiguraci (PR) tiskové zařízení. Zařízení v levoruké konfiguraci (LR) tyto součásti obsahuje v zrcadlovém uspořádání. Než budete pokračovat, seznamte se s těmito součástmi.

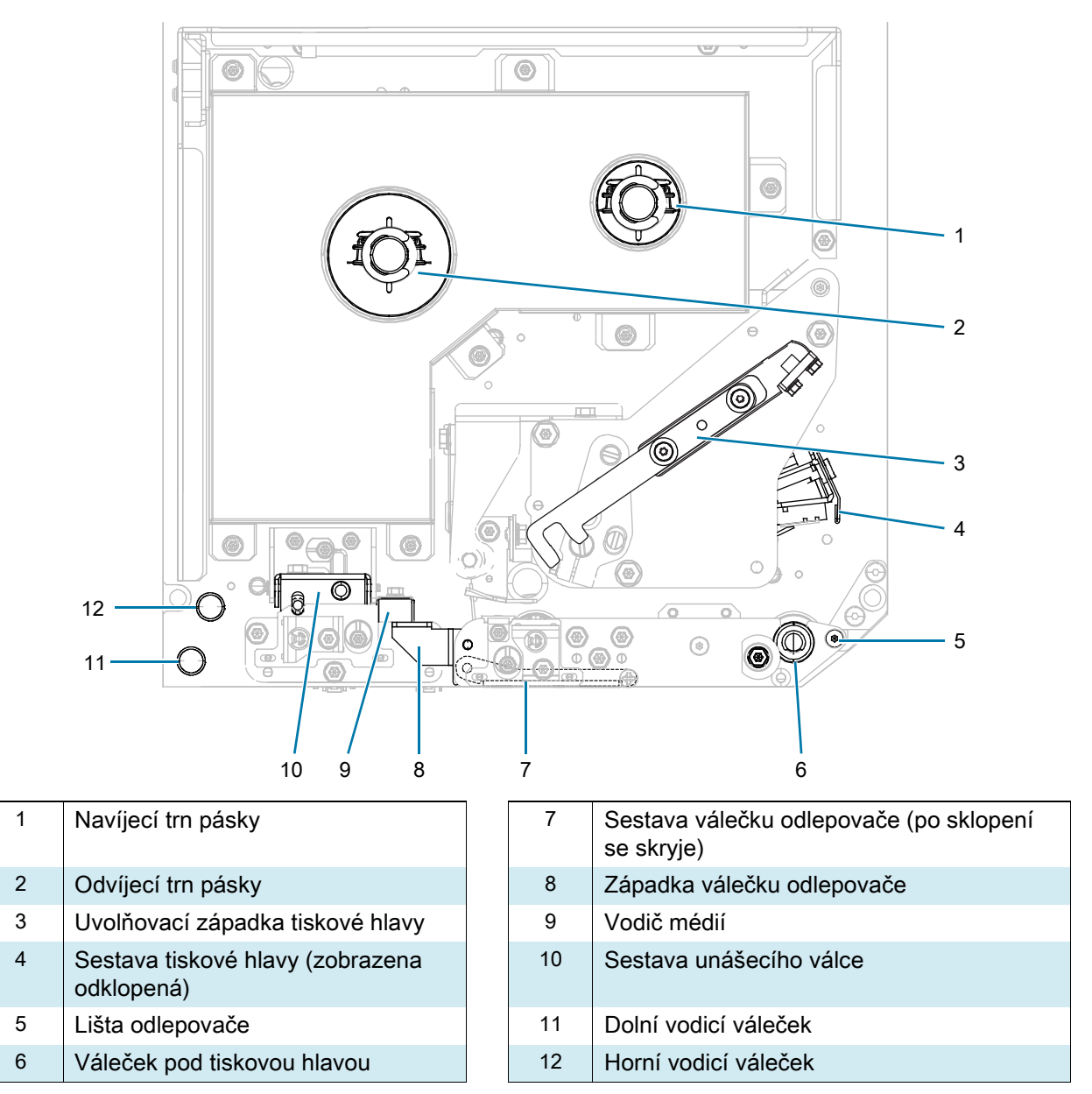

Všechny ovládací prvky a indikátory tiskového zařízení se nacházejí na ovládacím panelu.

## **Ovládací panel**

1 2 3 4 5 6 7 3

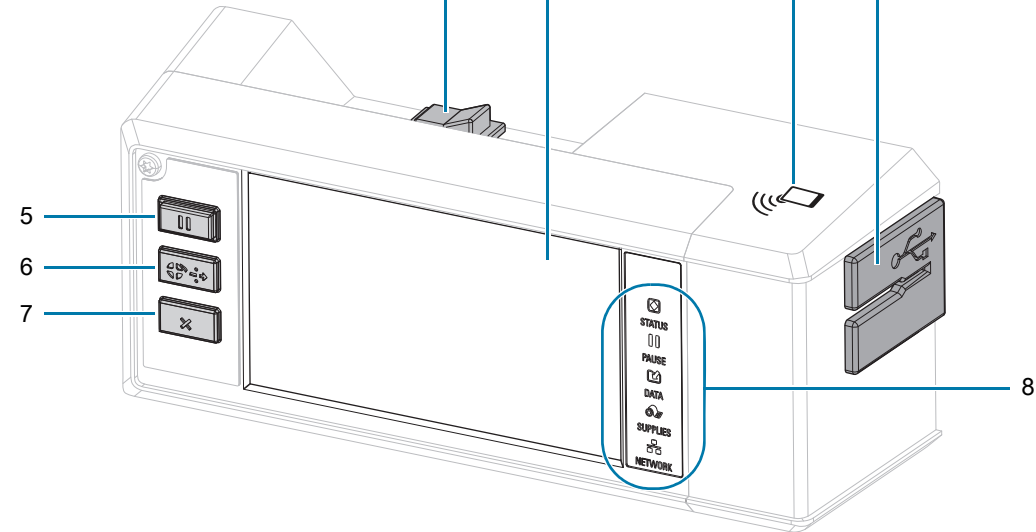

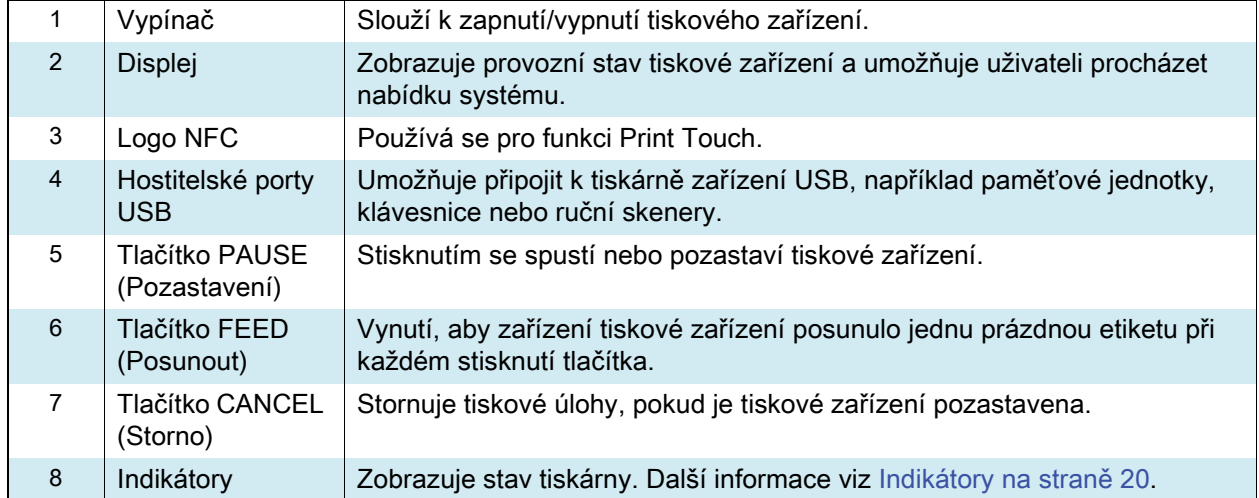

## <span id="page-5-0"></span>**Zakládání pásky a média**

Pokyny v této části slouží pro založení pásky (je-li použita) a médií do tiskového zařízení ZE511/ZE521.

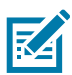

**POZNÁMKA:** Na většině obrázků v této části je zobrazeno pravostranné (PR) zařízení s páskou, která je na vnější straně potažena inkoustem. Pro přehlednost jsou na některých místech uvedeny obrázky s dalšími možnosti.

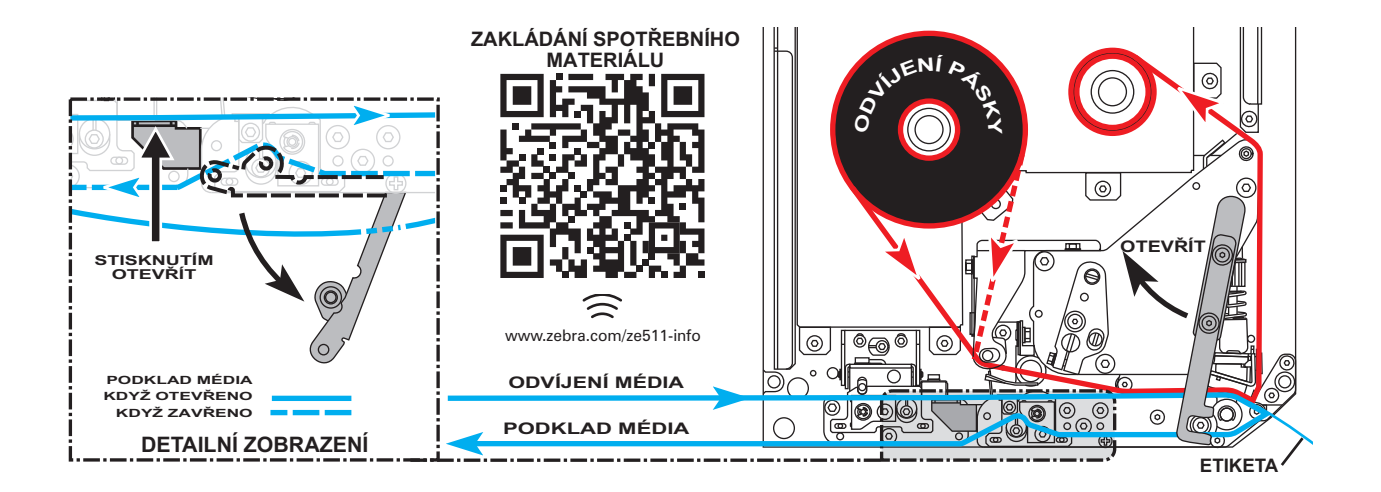

## **Založení pásky**

**Je třeba použít pásku?** Nutnost použití pásky závisí na samotném médiu. Média pro termotransfer vyžadují pásku; média pro přímý tepelný tisk nikoli.

**Jak zjistit, zda je médium určeno pro přímý tepelný nebo termotransferový tisk?** Nejjednodušším způsobem je rychle rýpnout do povrchu média nehtem. Pokud se na místě vrypu objeví černá značka, jedná se o médium pro přímý tisk a není nutné použít pásku.

**Jaký druh pásky lze použít?** Páska může být stočena s potaženou stranou uvnitř nebo vně. S tímto zařízením tiskové zařízení lze používat oba typy. Informace pro objednání vám poskytne autorizovaný prodejce Zebra.

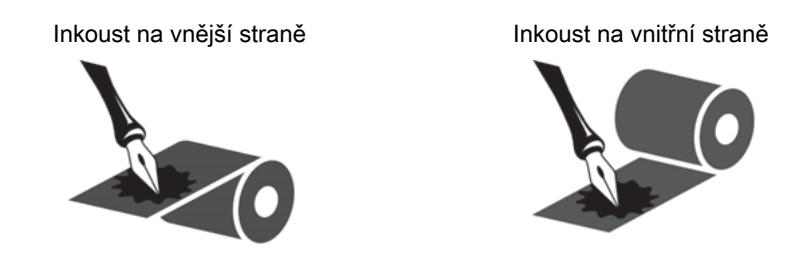

**Jak zjistit která strana pásky je potažená?** Přitiskněte růžek lepivé strany etikety na vnější povrch kotouče pásky a poté odlepte etiketu z pásky. Pokud částečky inkoustu přilnuly z pásky k etiketě, je potažen vnější povrch kotouče. Pro potvrzení můžete zopakovat tuto zkoušku také na vnitřním povrchu.

Chcete-li použít alternativní metodu, odviňte krátký konec pásky, přiložte vnější povrch na kousek papíru a otírejte vnitřní povrch odvinuté pásky nehtem. Zvedněte pásku a zkontrolujte, zda páska zanechala na papíru stopu. Pokud páska zanechala stopu, je vnější povrch potažený.

**1.** Určete, která strana pásky je potažena inkoustem, a poté umístěte kotouč pásky tak, aby se volný konec odvíjel ve směru zobrazeném na obrázku.

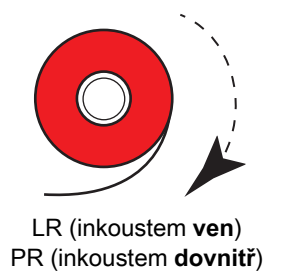

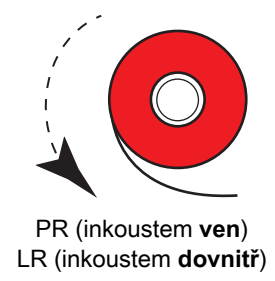

- **2.** V případě potřeby aktualizujte nastavení strany inkoustu na pásce (stiskněte **Tisk > Kvalita tisku > Napnutí pásky**).
- **3.** Odklopte kryt pro média.

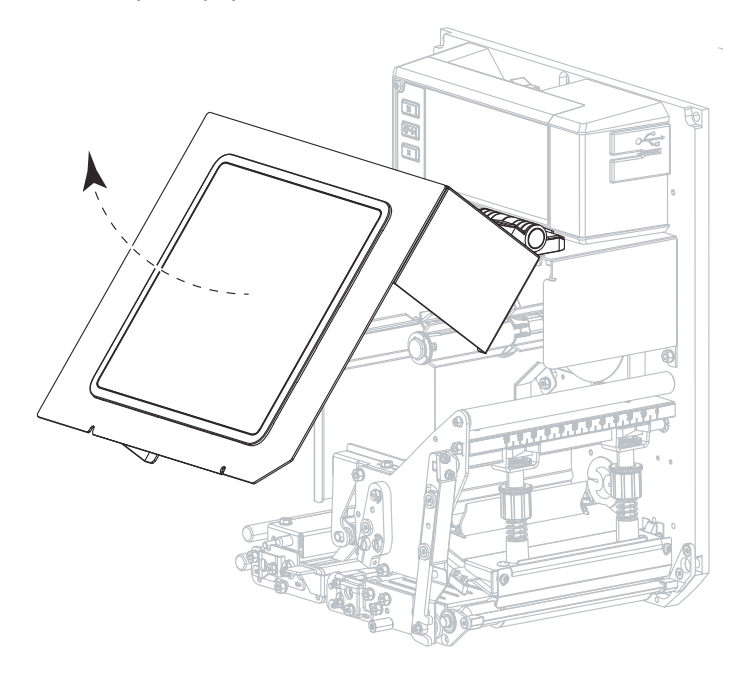

**4.** Uvolněte sestavu tiskové hlavy.

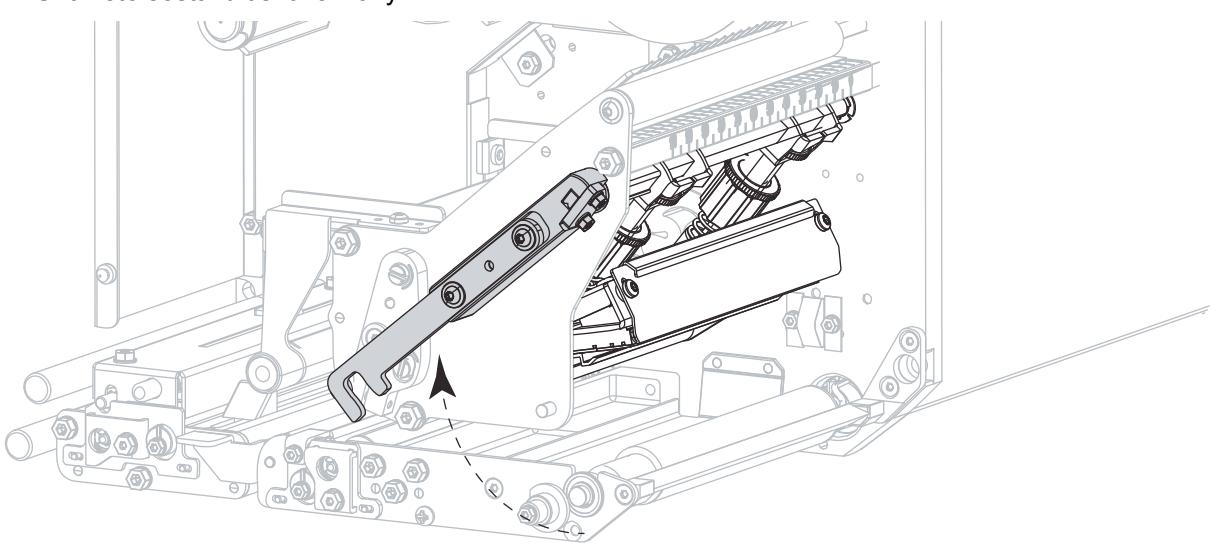

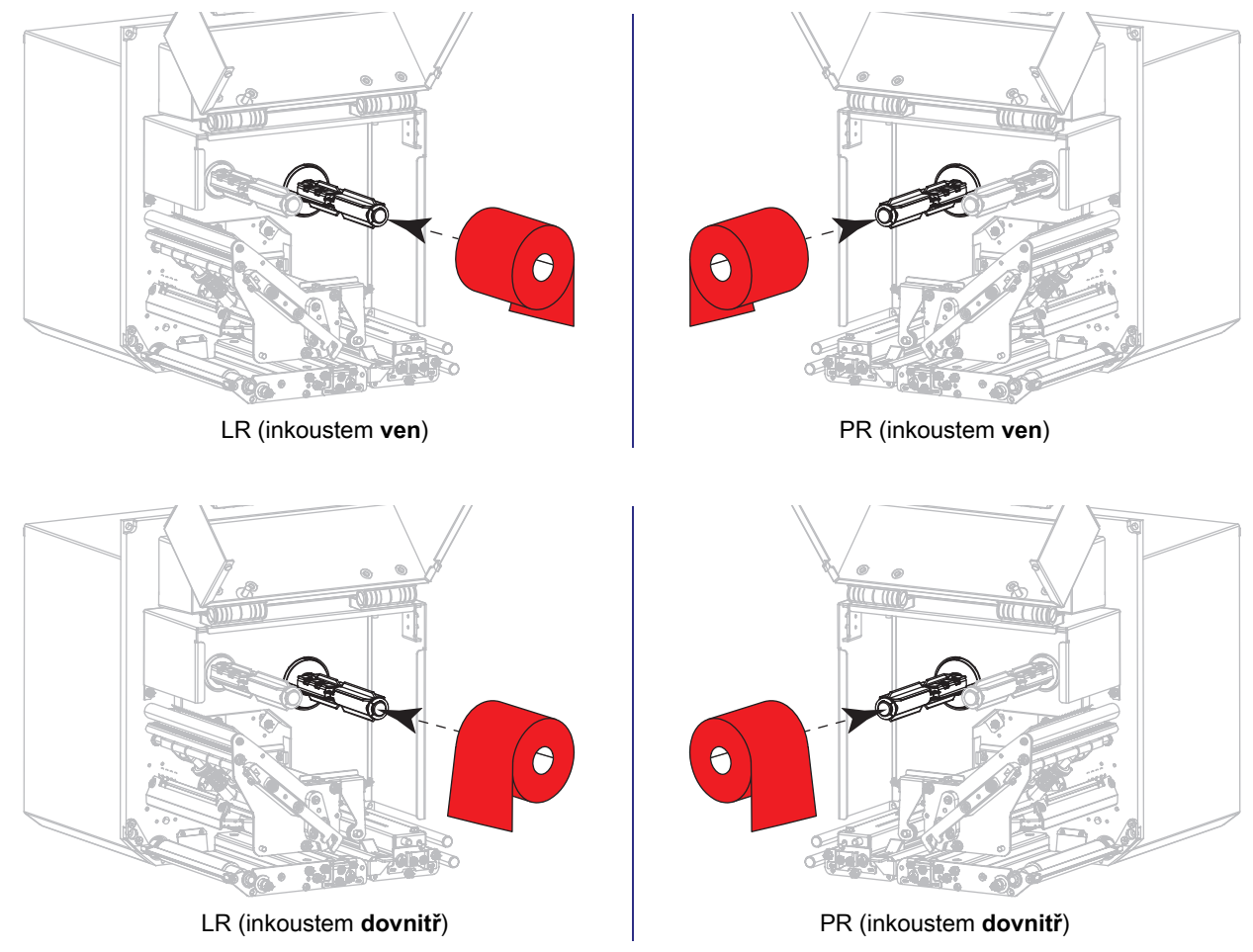

**5.** Umístěte kotouč pásky na odvíjecí trn pásky. Zatlačte roli do nejzazší polohy.

**6.** Umístěte prázdnou dutinku kotouče pásky na navíjecí trn pásky. Zatlačte dutinku do nejzazší polohy.

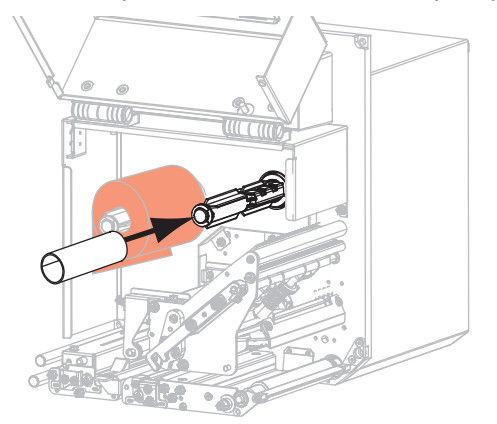

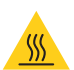

**POZOR—HORKÝ POVRCH:** Tisková hlava může být horká a může způsobit vážné popáleniny. Nechte tiskovou hlavu vychladnout.

**7.** Veďte pásku pod dolním vodicím válečkem pásky (1), pod sestavou tiskové hlavy (2), a potom přes horní vodicí váleček pásky (3).

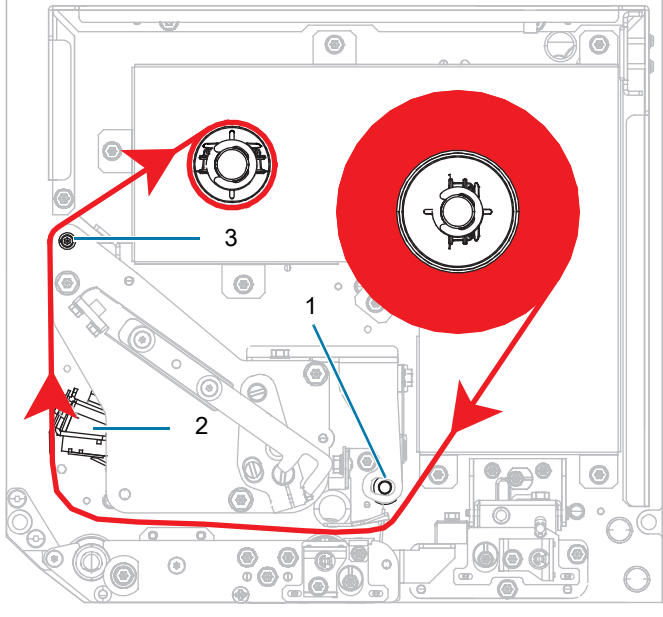

LR (inkoustem **ven**) PR (inkoustem **ven**)

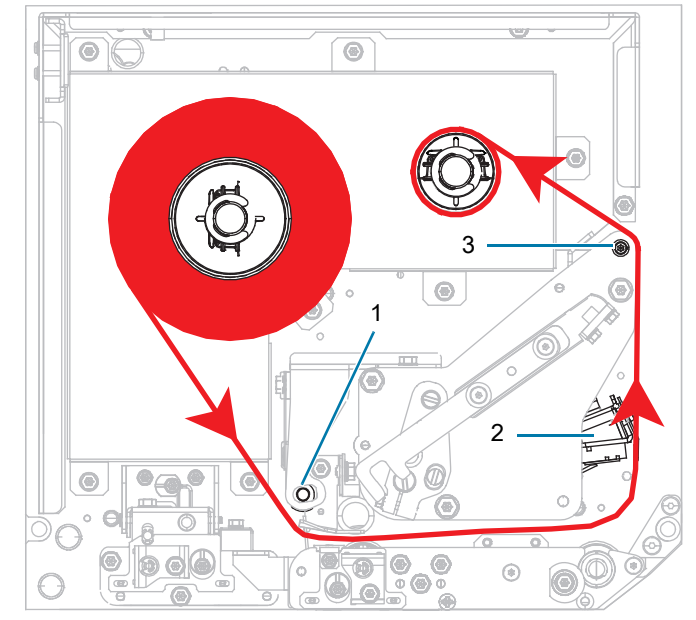

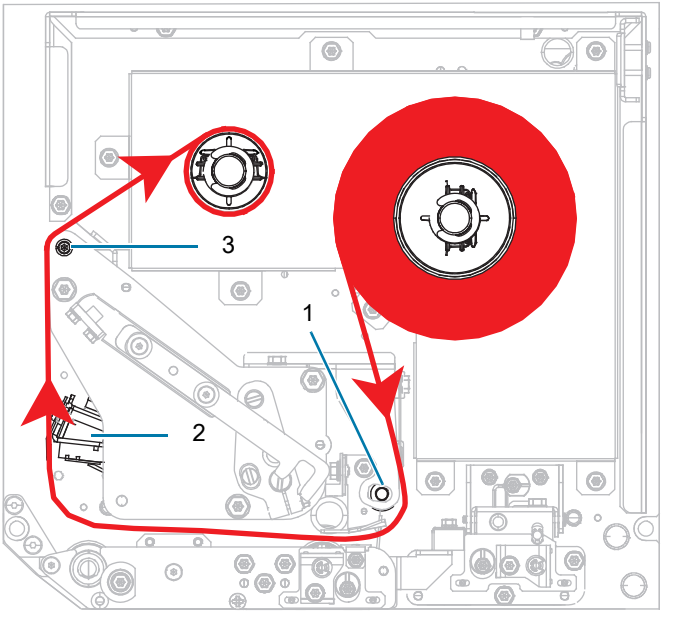

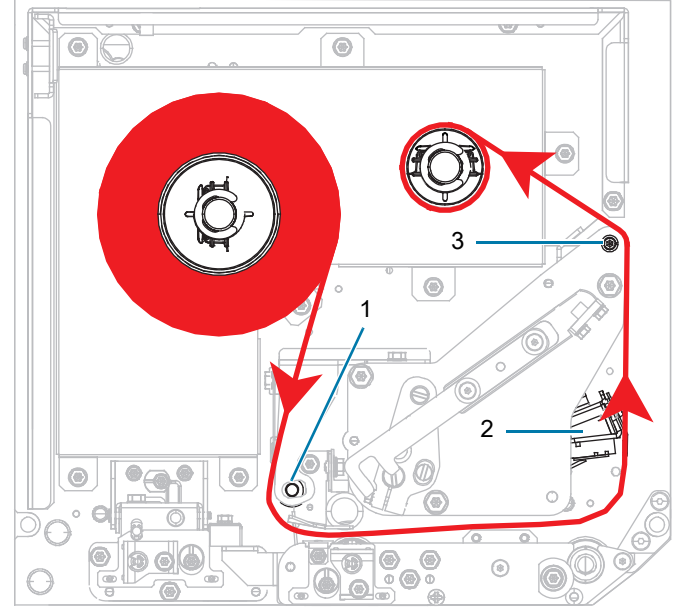

LR (inkoustem **dovnitř**) PR (inkoustem **dovnitř**)

**8.** Naviňte pásku na dutinku na navíjecím trnu pásky ve směru znázorněném na obrázku.

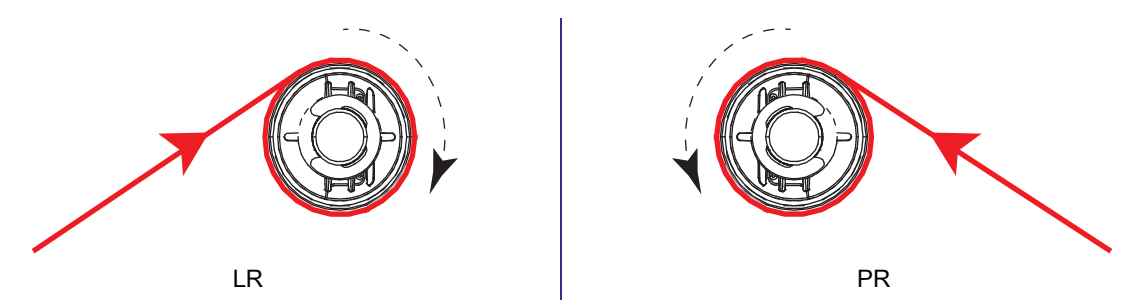

## **Založení médií**

- **1.** Založte médium na odvíjecí kotouč média aplikátoru (další informace viz dokumentace k aplikátoru).
- **2.** Stiskněte uvolňovací tlačítko na sestavě unášecího válce. Sestava se vysune směrem vzhůru.

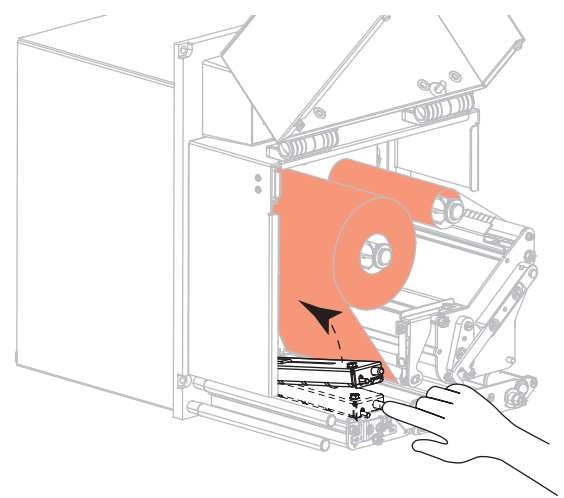

**3.** Vysuňte vodič médií až na doraz.

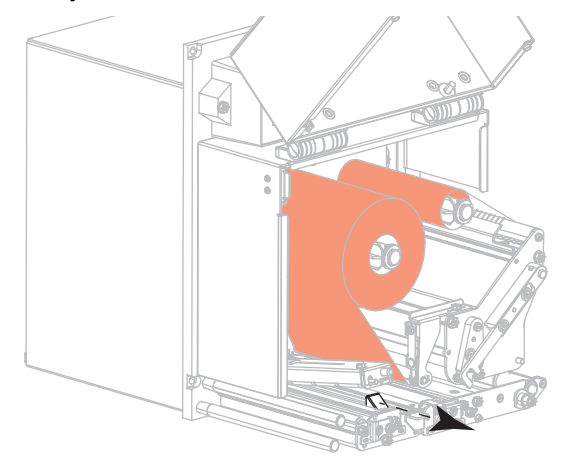

**4.** Protáhněte médium pod horním vodicím válečkem (1), pod sestavou unášecího válce (2) a pod sestavou tiskové hlavy (3).

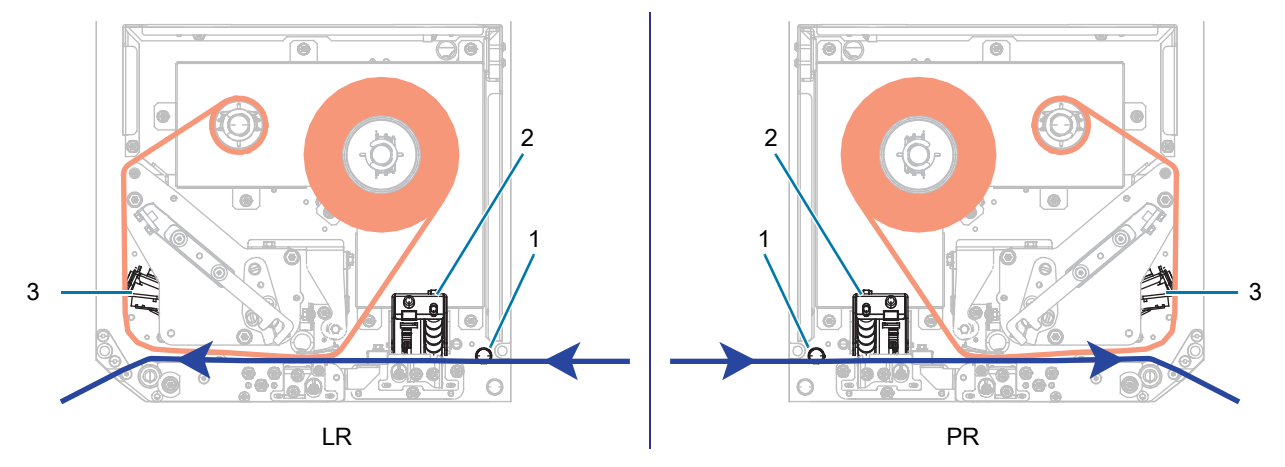

**5.** Protáhněte přibližně 75 cm média za lištu odlepovače. Odstraňte etikety z podkladu tohoto vysunutého média a vyhoďte je.

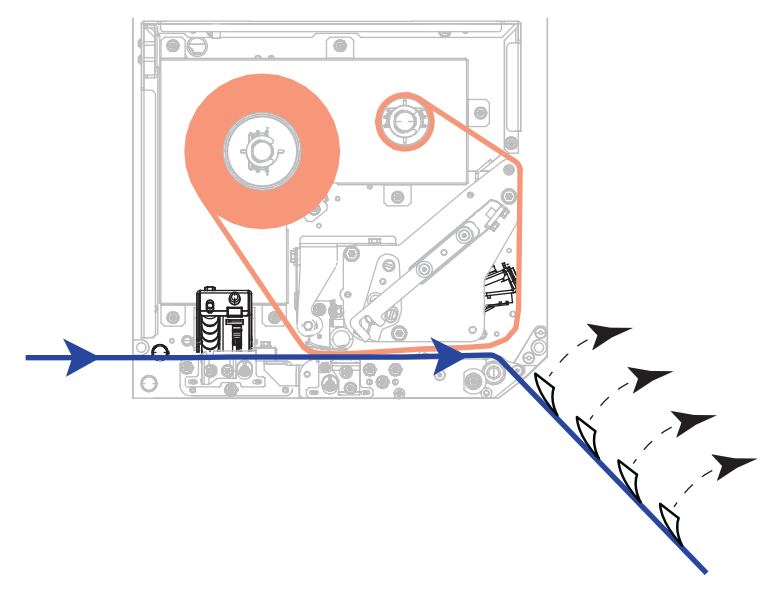

**6.** Přisuňte vodič médií tak, aby se zlehka dotýkal okraje média.

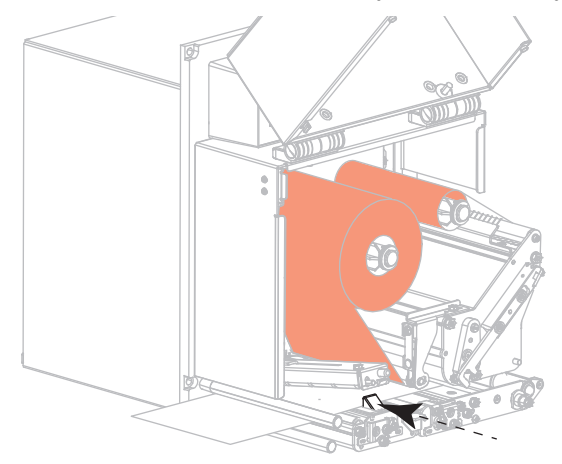

**7.** Zatlačte na sestavu unášecího válce, dokud se nezablokuje v pracovní pozici.

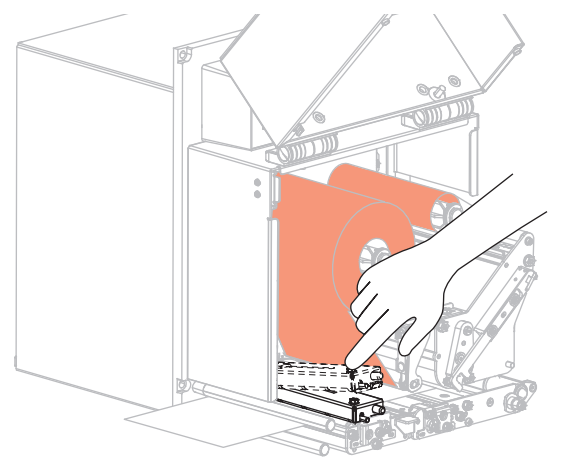

**8.** Zvedněte západku válečku odlepovače, čímž sklopíte sestavu válečku odlepovače.

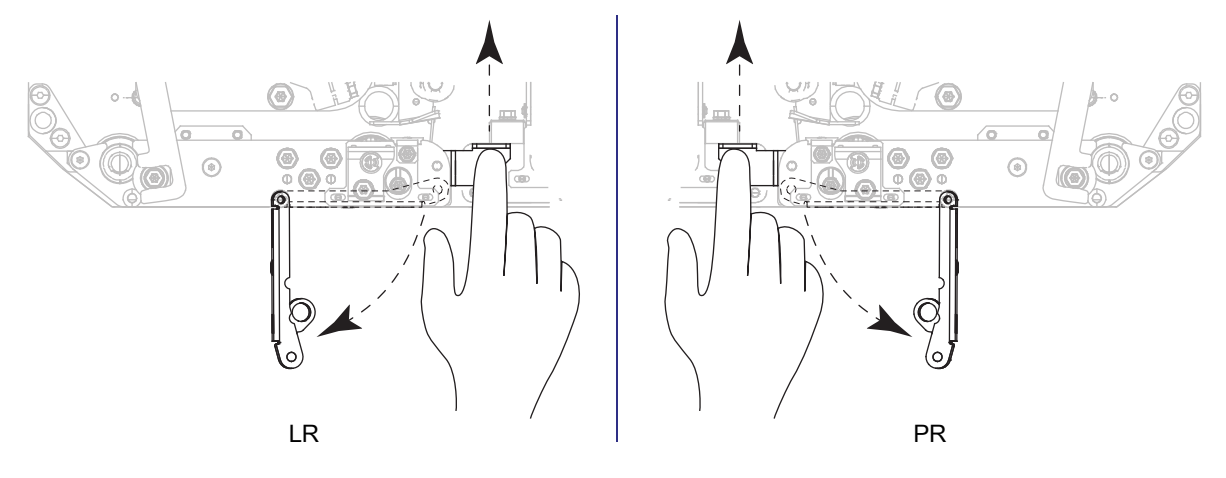

**9.** Protáhněte podklad kolem lišty odlepovače (1) a sestavou válečku odlepovače (2).

<u>C</u>

**DŮLEŽITÉ:** Pokud je aplikátor vybaven vzduchovou trubicí, veďte podklad mezi vzduchovou trubicí a lištou odlepovače. Neveďte podklad nad vzduchovou trubicí.

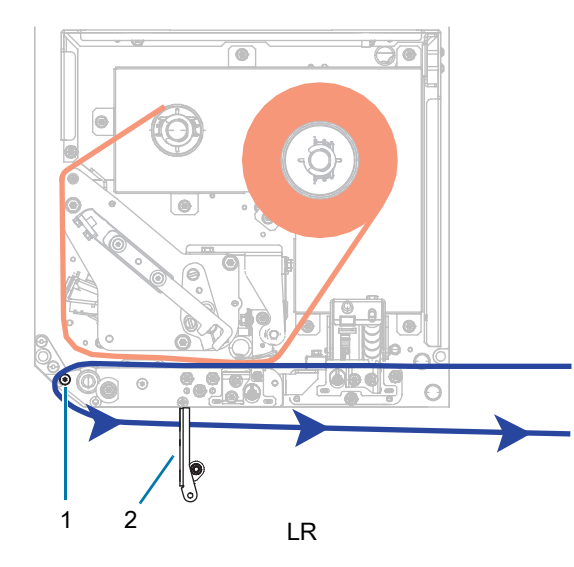

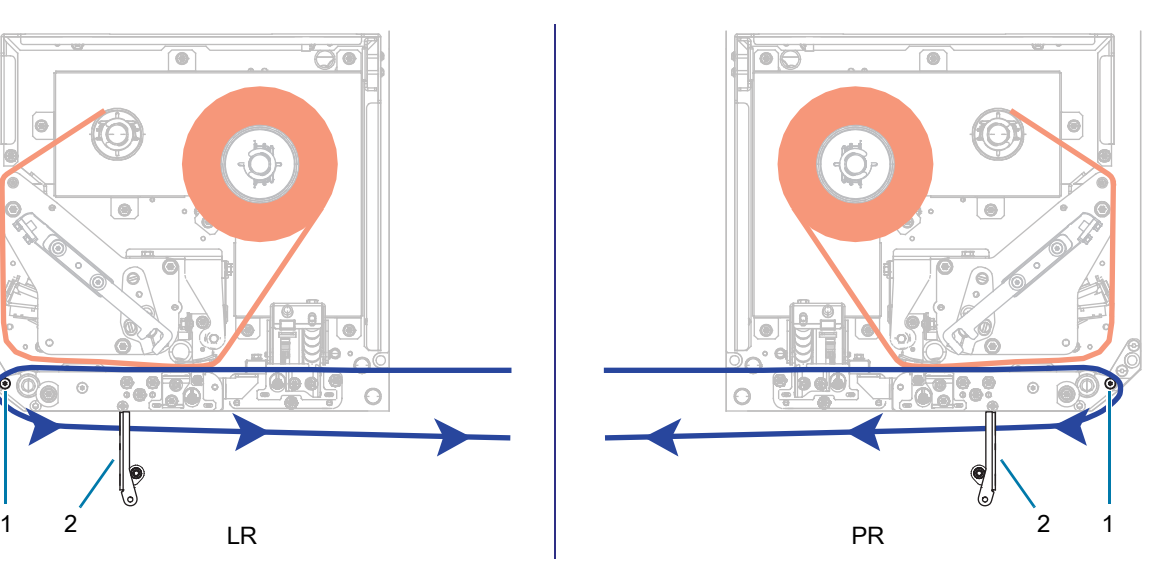

**10.** Zajistěte sestavu tiskové hlavy.

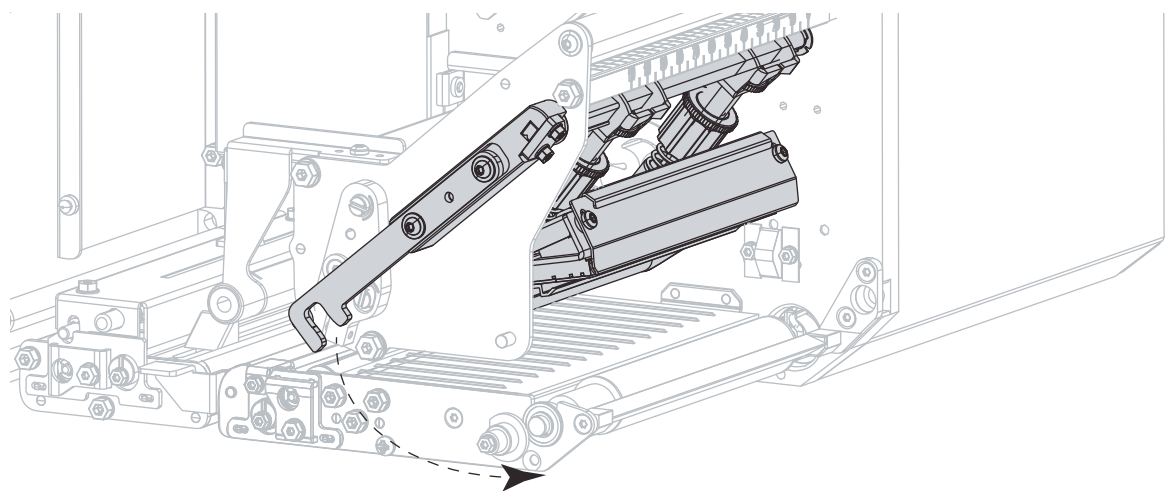

**11.** Otáčejte sestavou válečku odlepovače vzhůru, dokud se nezablokuje v pracovní pozici.

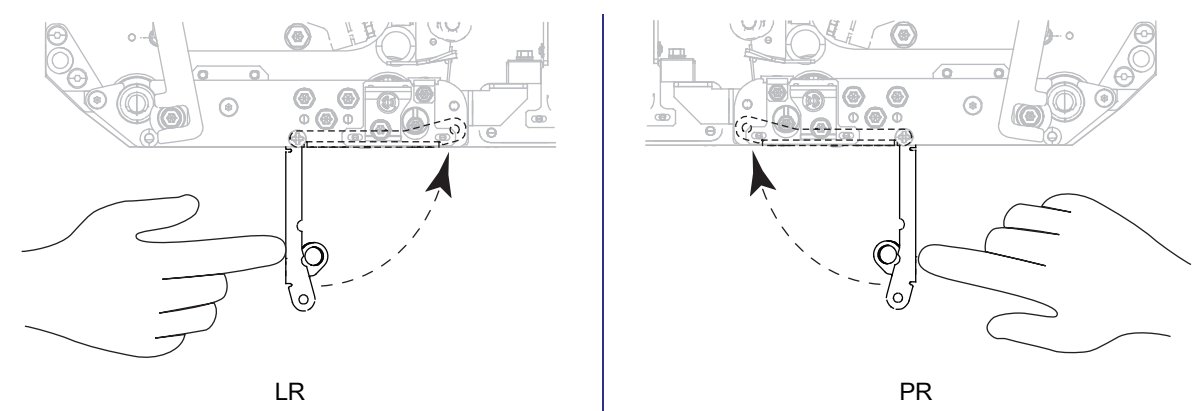

- **12.** Naveďte podklad na navíjecí trn aplikátoru (další informace viz dokumentace k aplikátoru).
- **13.** Zavřete kryt pro média.

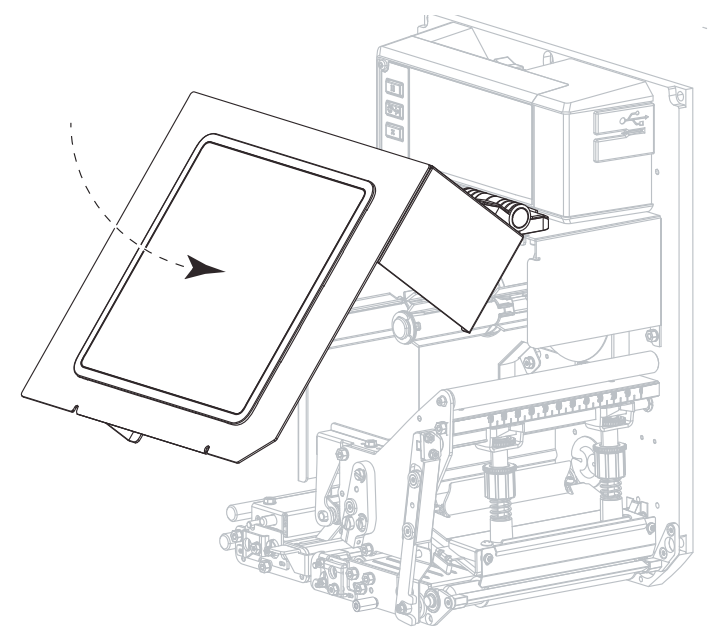

## **Odstranění použité pásky**

Odstraňte použitou pásku z navíjecího trnu pásky pokaždé, když měníte roli pásky.

- **1.** Je páska vypotřebována?
	- **•** Ano—Pokračujte na [krok 2.](#page-13-0)
	- **•** Ne—Přeřízněte nebo přetrhněte pásku před navíjecím trnem.

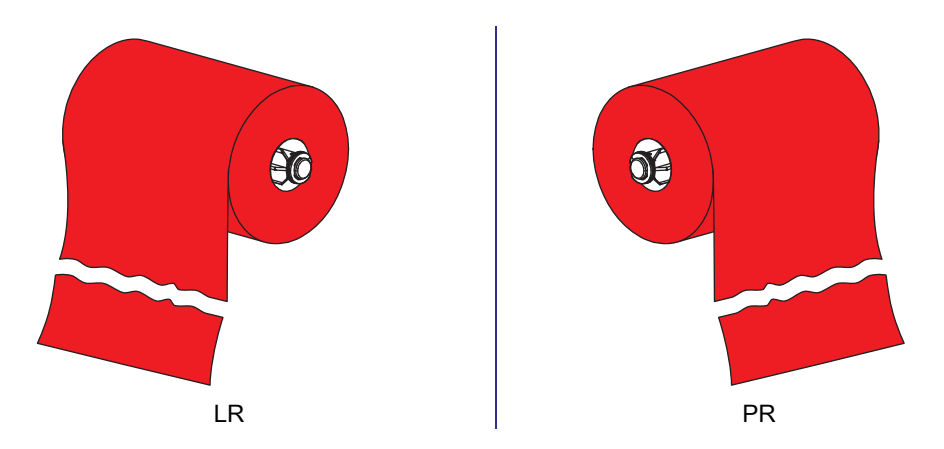

<span id="page-13-0"></span>**2.** Dutinku s použitou páskou sundejte z navíjecího trnu.

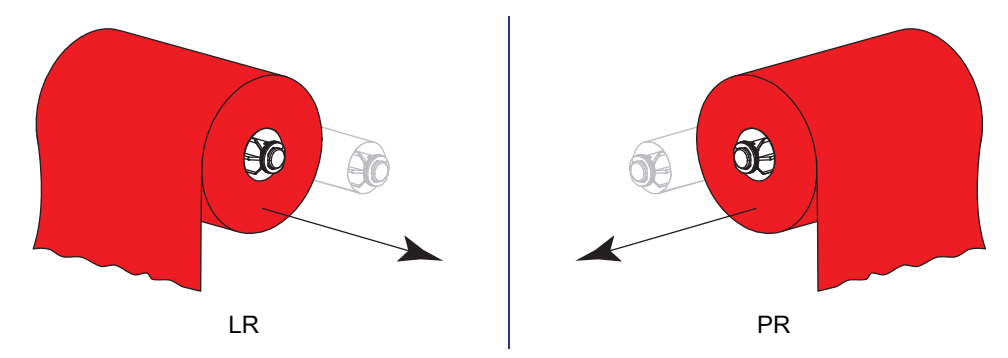

**3.** Použitou pásku vyhoďte. Prázdnou dutinku z odvíjecího trnu pásky znovu použijte jejím přesunutím na navíjecí trn.

## **Výstražné a chybové stavy**

Pokud se změní barva pozadí hlavní obrazovky, pravděpodobně bude třeba provést akci, aby byla tiskárna připravena k tisku. V případě červené a žluté barvy pozadí se obvykle zastaví tisk, dokud nebude problém odstraněn. Informační zprávy se zeleným pozadím obvykle zmizí bez zásahu uživatele a tisk normálně pokračuje.

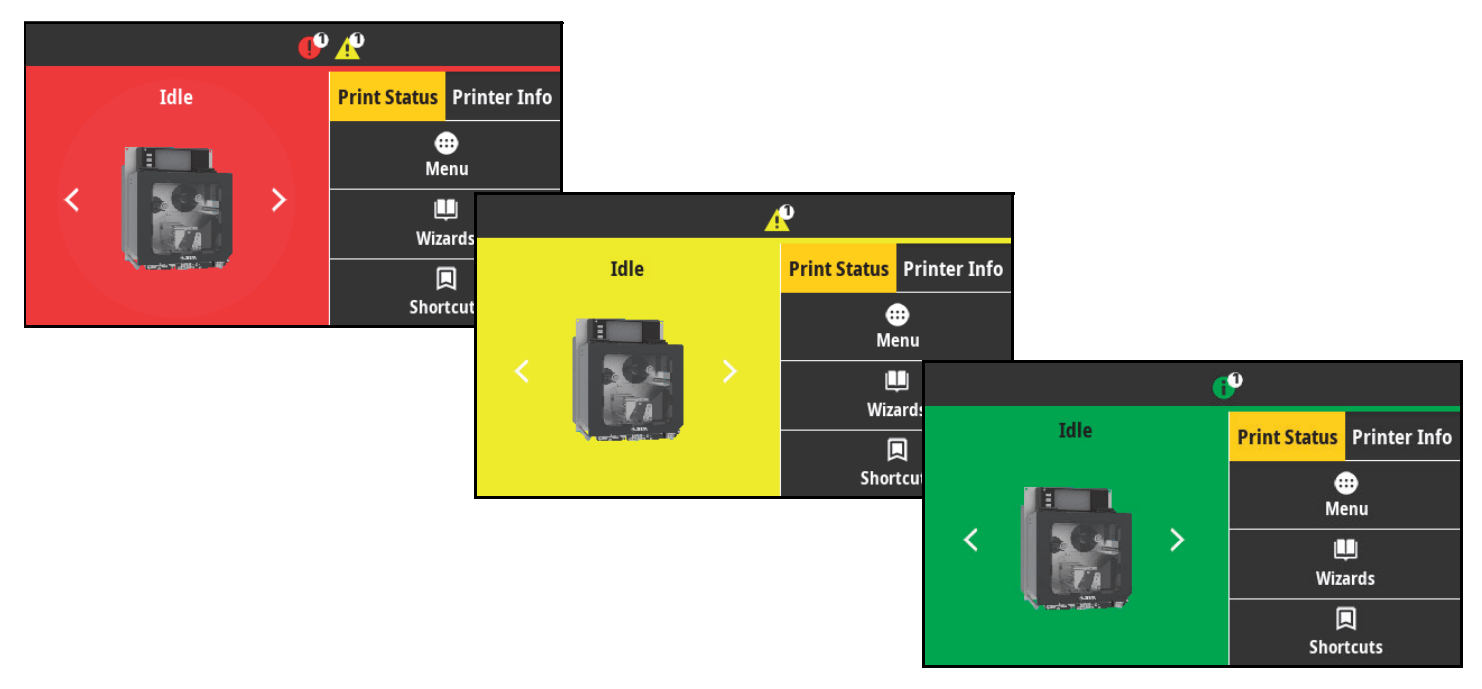

Klepnutím na ikony na panelu v horní části hlavní obrazovky zobrazíte chybovou, výstražnou nebo informační zprávu. Doporučené postupy viz [Výstrahy a chybové zprávy na straně 16.](#page-15-0)

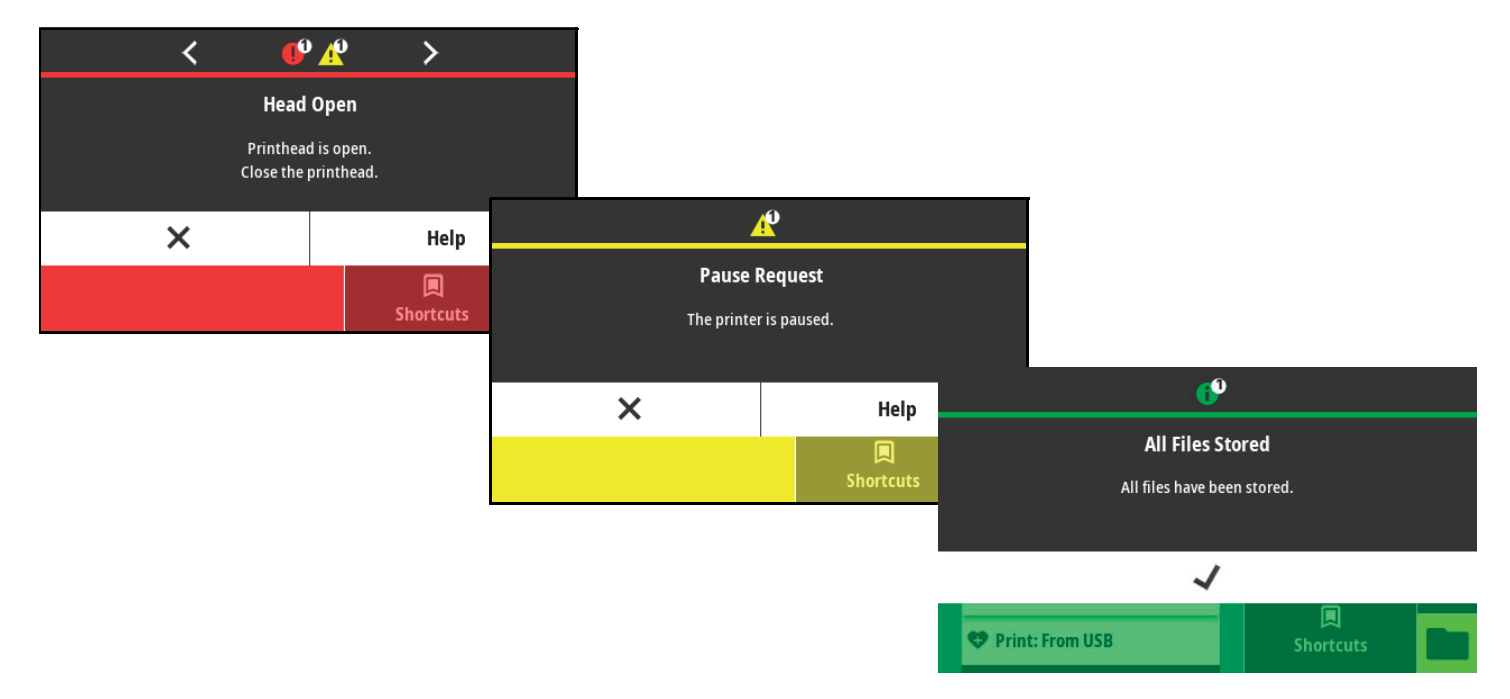

## <span id="page-15-0"></span>**Výstrahy a chybové zprávy**

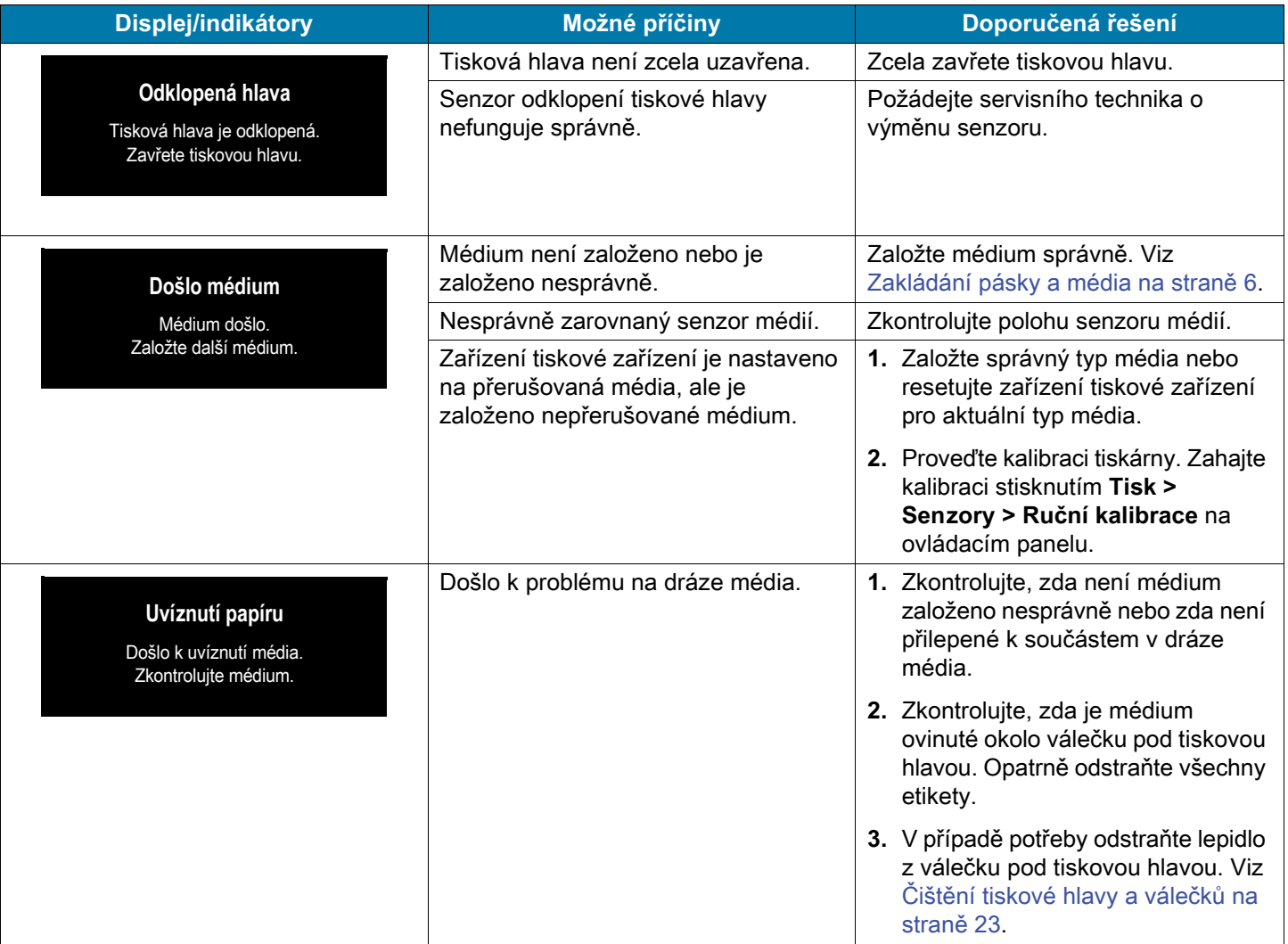

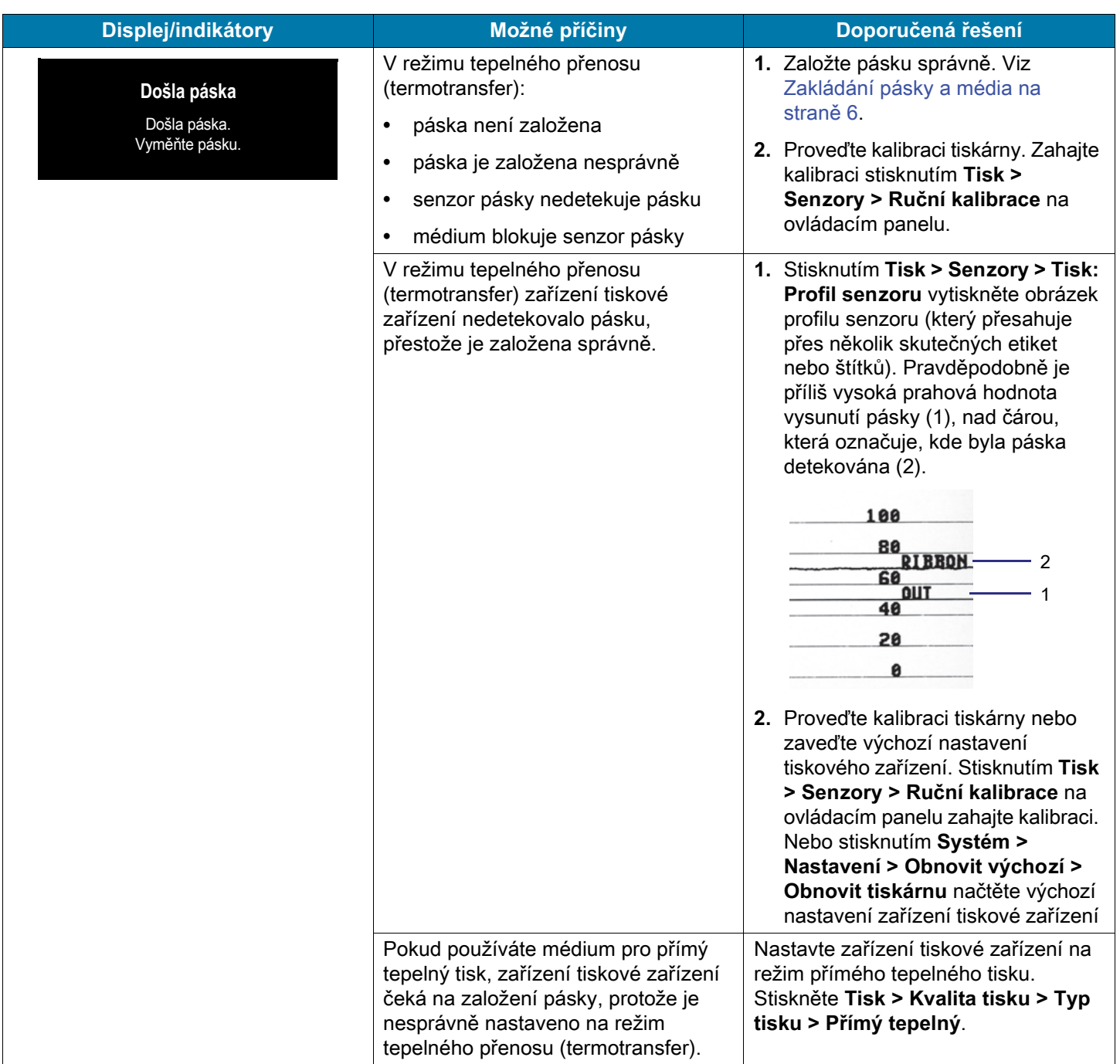

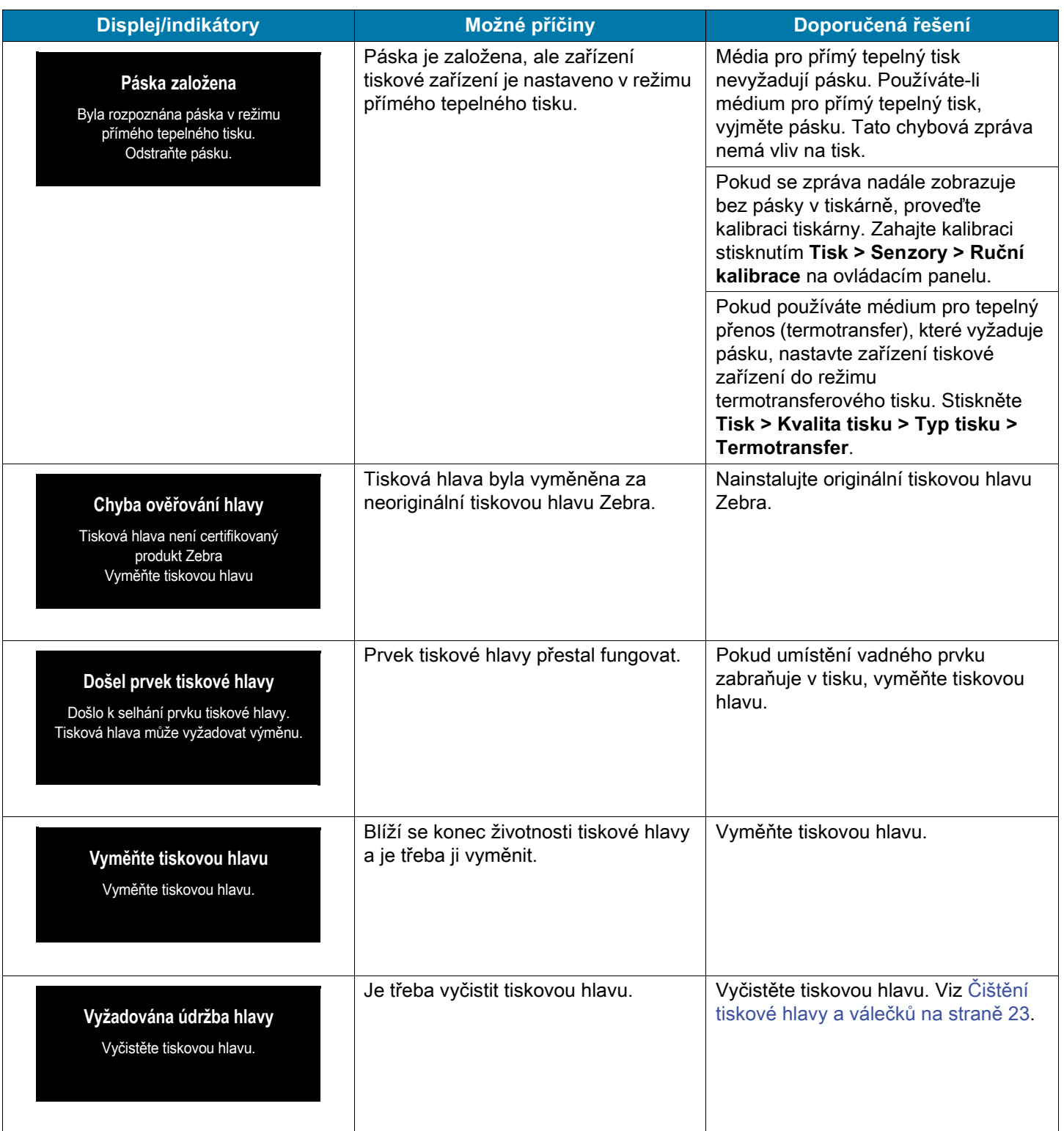

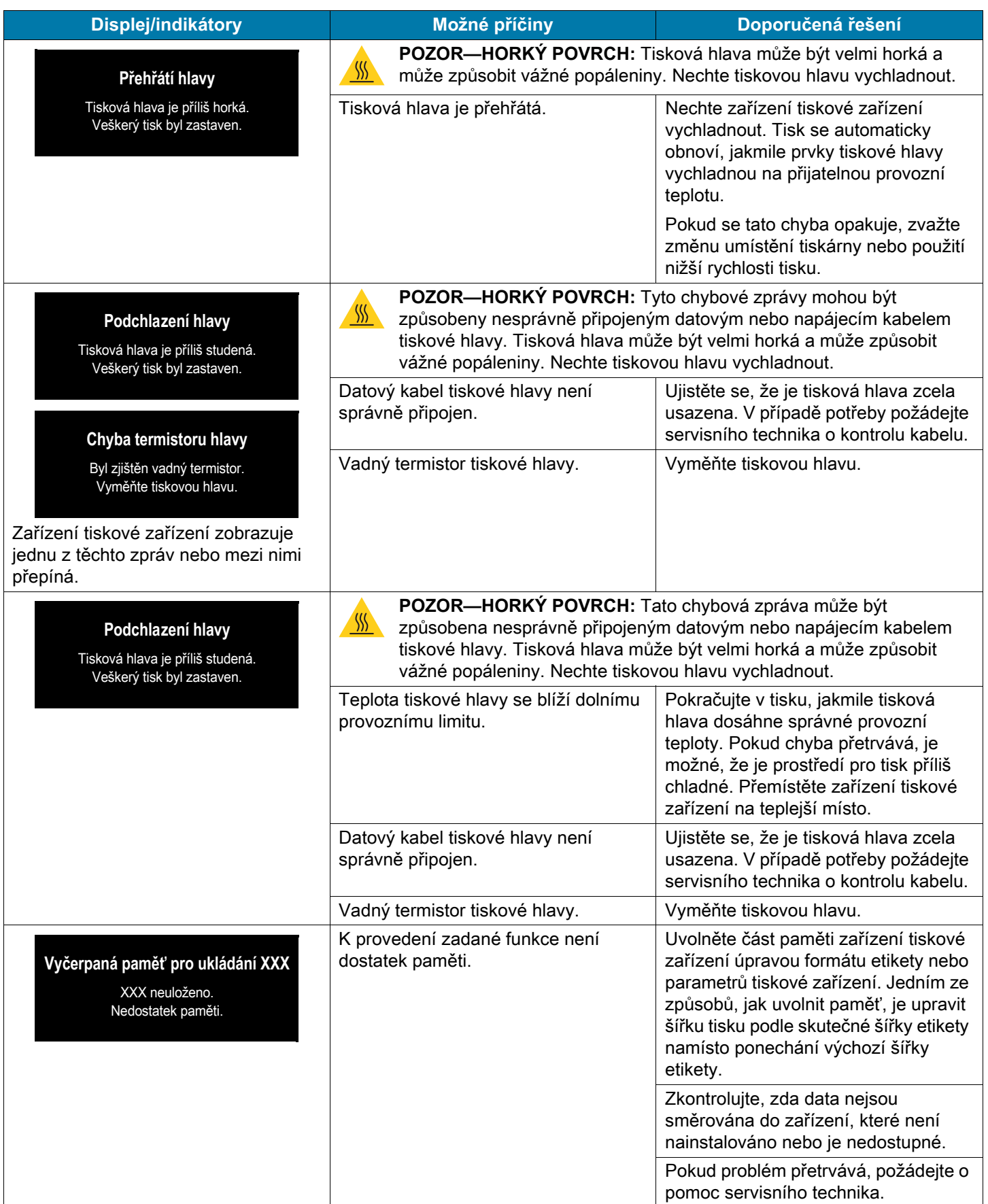

## <span id="page-19-0"></span>**Indikátory**

Indikátory signalizují stav tiskárny.

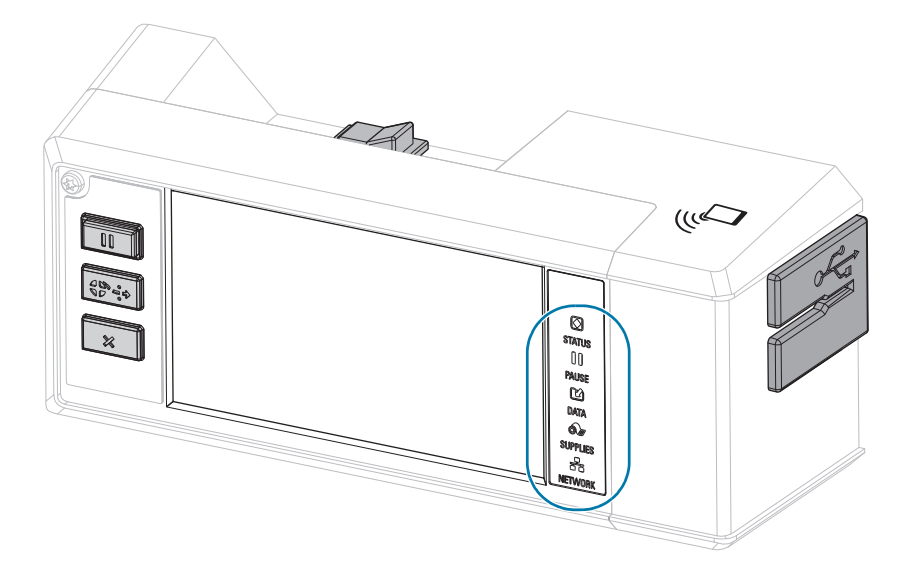

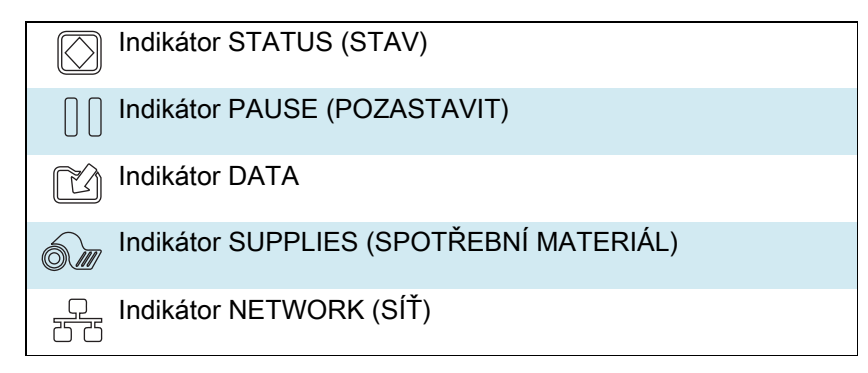

**Tabulka 1** Stav tiskárny znázorněný indikátory stavu tiskárny

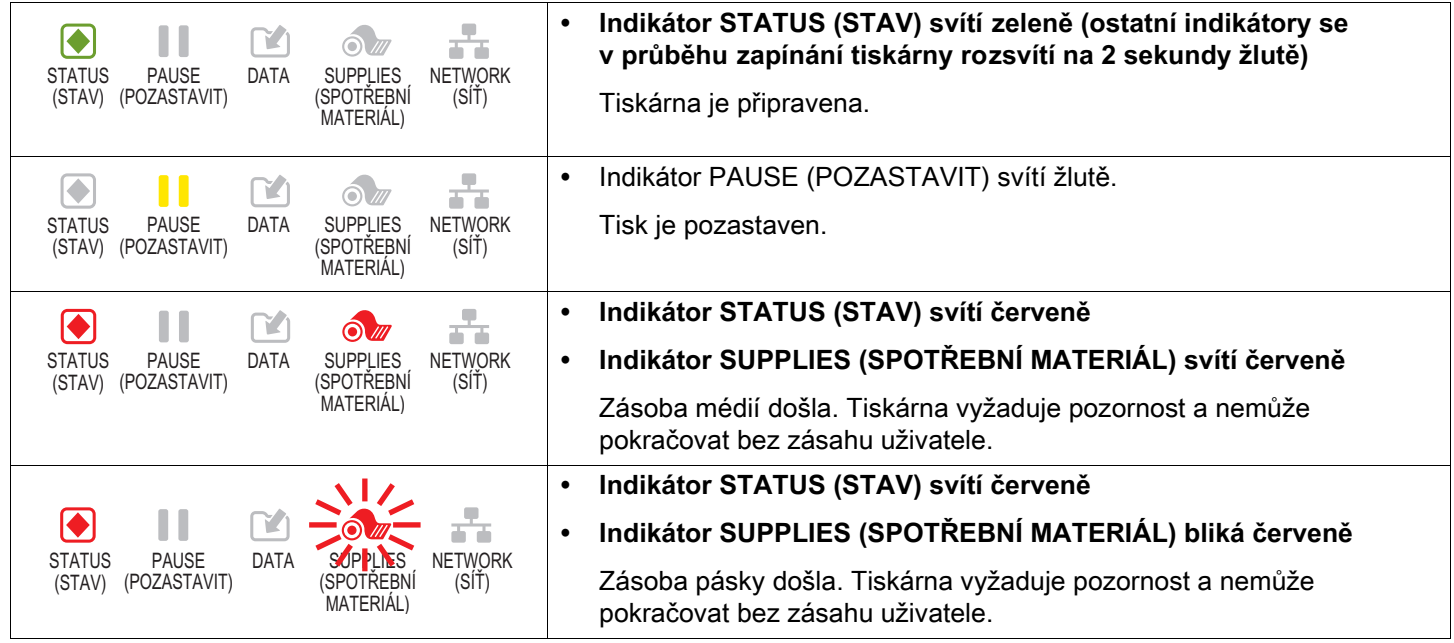

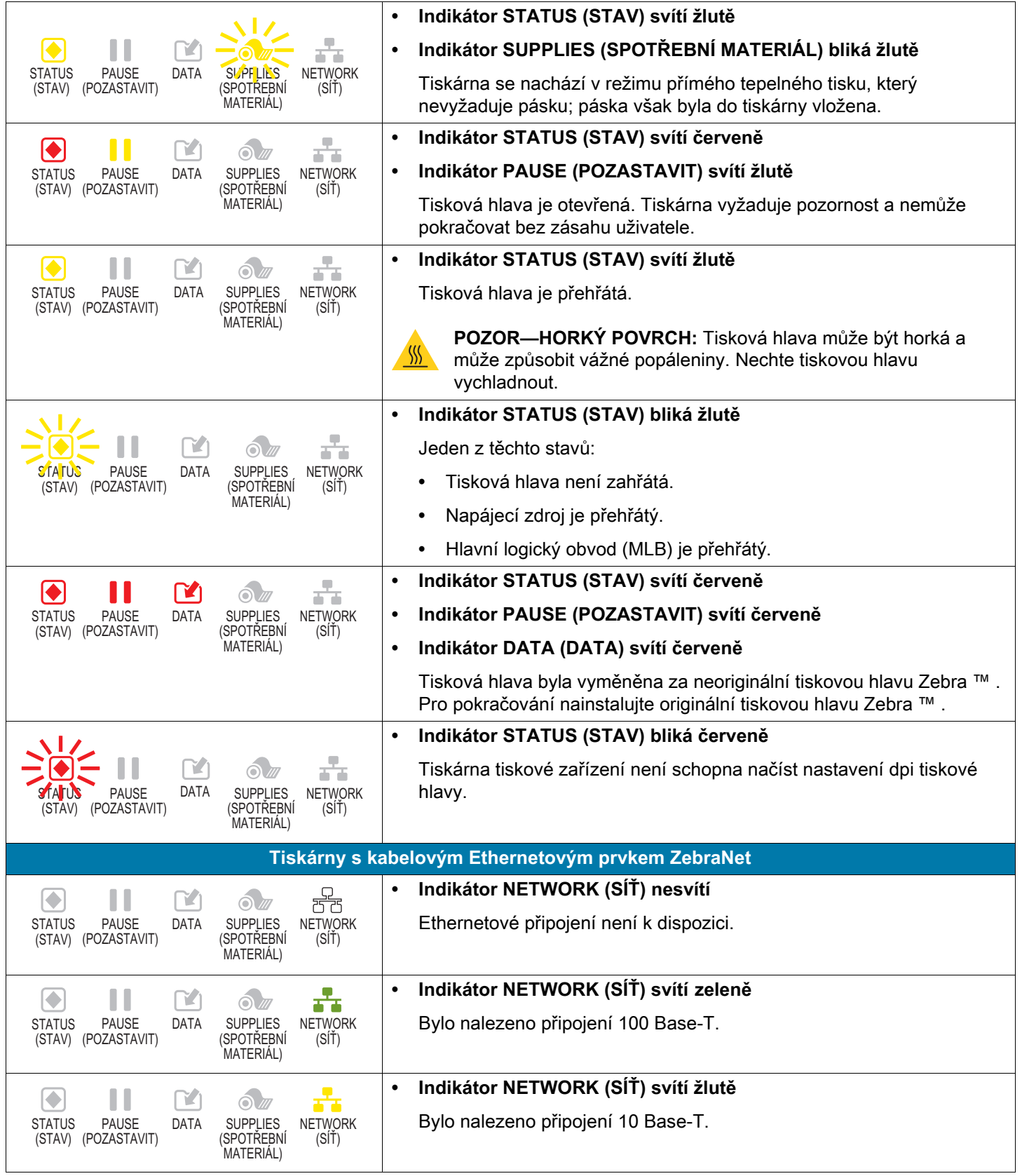

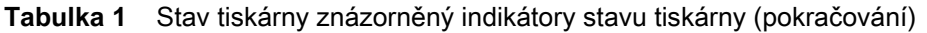

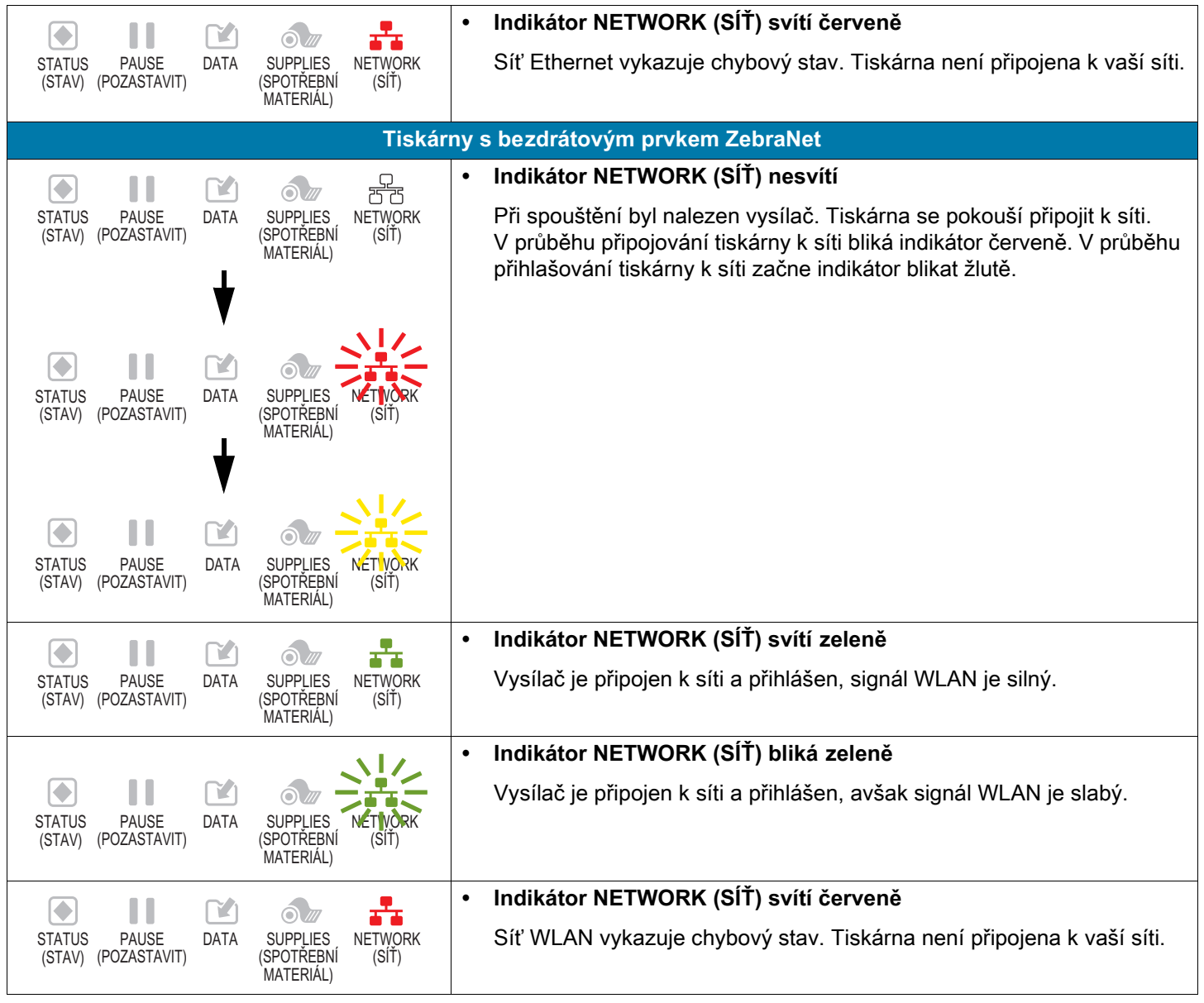

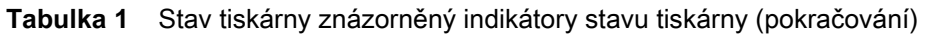

## <span id="page-22-0"></span>**Čištění tiskové hlavy a válečků**

Nevyrovnaná kvalita tisku, jako například prázdná místa v čárovém kódu nebo grafice, může značit znečištěnou tiskovou hlavu. Tiskovou hlavu a válečky čistěte v těchto intervalech:

- **Režim přímého tepelného tisku:** Po každé roli média (nebo 150 metrech skládaného média).
- **Režim tepelného přenosu (termotransfer):** Po každém kotouči pásky.

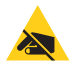

**POZOR – ESD:** Než se dotknete sestavy tiskové hlavy, vybijte nahromaděnou statickou elektřinu dotykem s kovovým rámem tiskárny nebo použitím antistatického náramku a podložky.

- **1.** Vypněte (**O**) zařízení tiskové zařízení.
- **2.** Odklopte kryt pro média.

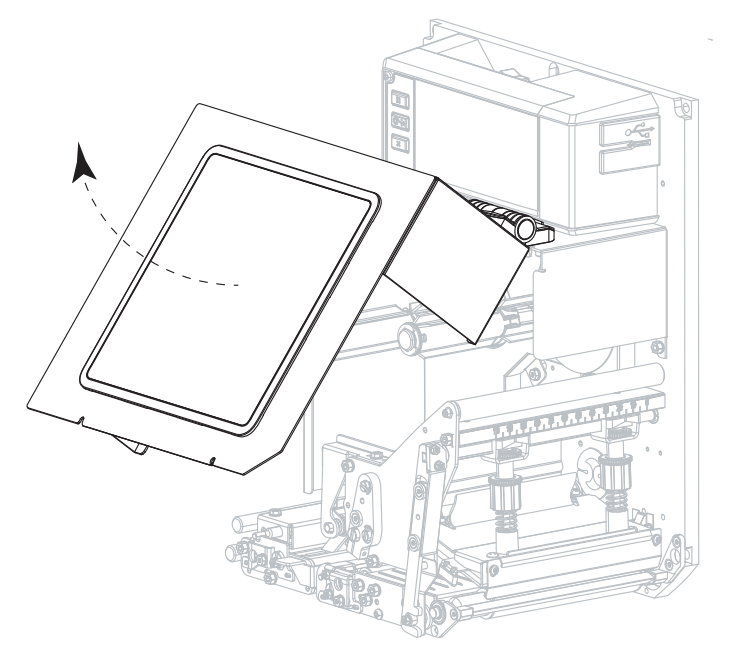

- **3.** Vyjměte médium a pásku.
- **4.** Uvolněte sestavu tiskové hlavy.

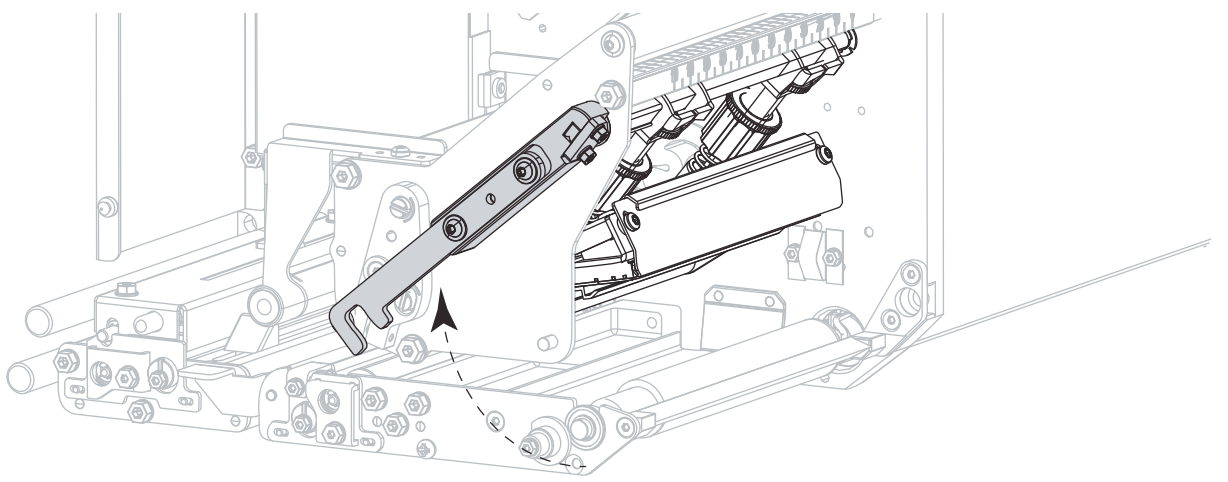

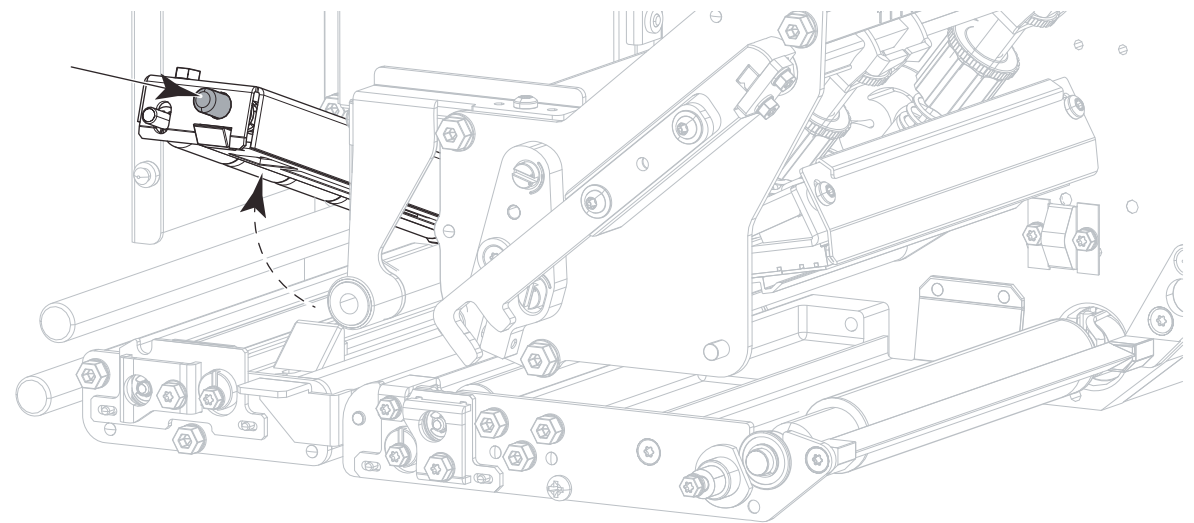

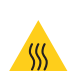

**POZOR—HORKÝ POVRCH:** Tisková hlava může být horká a může způsobit vážné popáleniny. Nechte tiskovou hlavu vychladnout.

- **6.** Vyčistěte tiskovou hlavu.
	- **a.** Použijte vatovou tyčinku ze Sadu pro preventivní údržbu (č. d. 47362 nebo č. d. 105950-035 pro multipack) a otřete prvky tiskové hlavy (šedý pruh) po celé délce. Místo této sady použijte hadřík, který nepouští vlákna, namočený v 99,7% isopropylalkoholu.
	- **b.** Nechte rozpouštědlo odpařit.

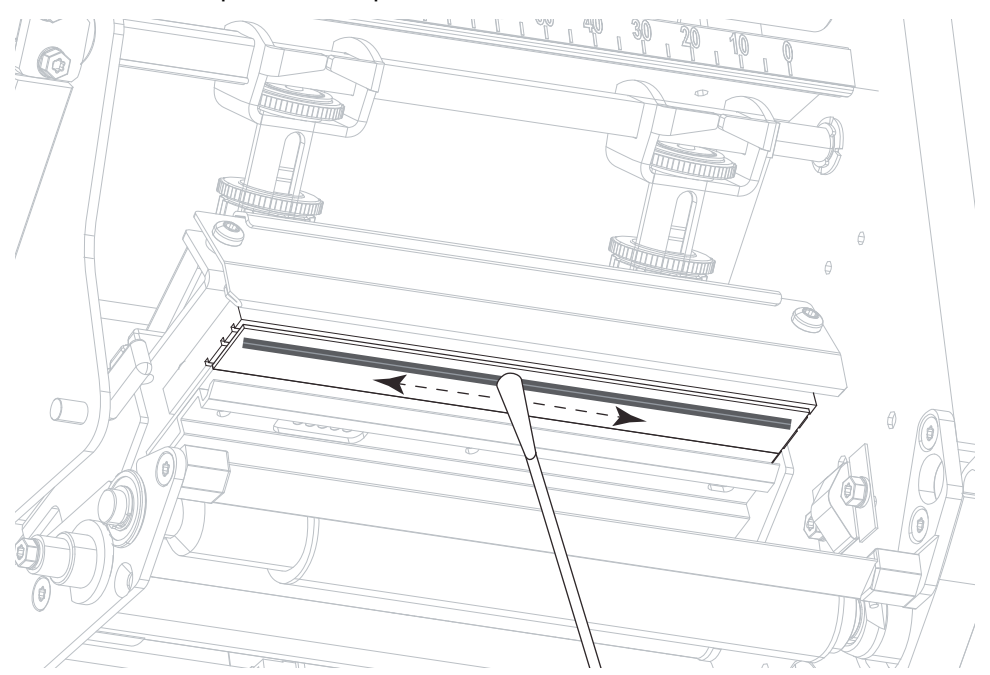

**5.** Stiskněte odjišťovač horního unášecího válce a počkejte, až se sestava unášecího válce odklopí.

- **7.** Očistěte válce.
	- **a.** Pomocí vatové tyčinky nebo hadříku, který nepouští vlákna, očistěte unášecí válec (1), váleček odlepovače (2) a váleček pod tiskovou hlavou (3). Při čištění válečky otáčejte.
	- **b.** Nechte rozpouštědlo odpařit.

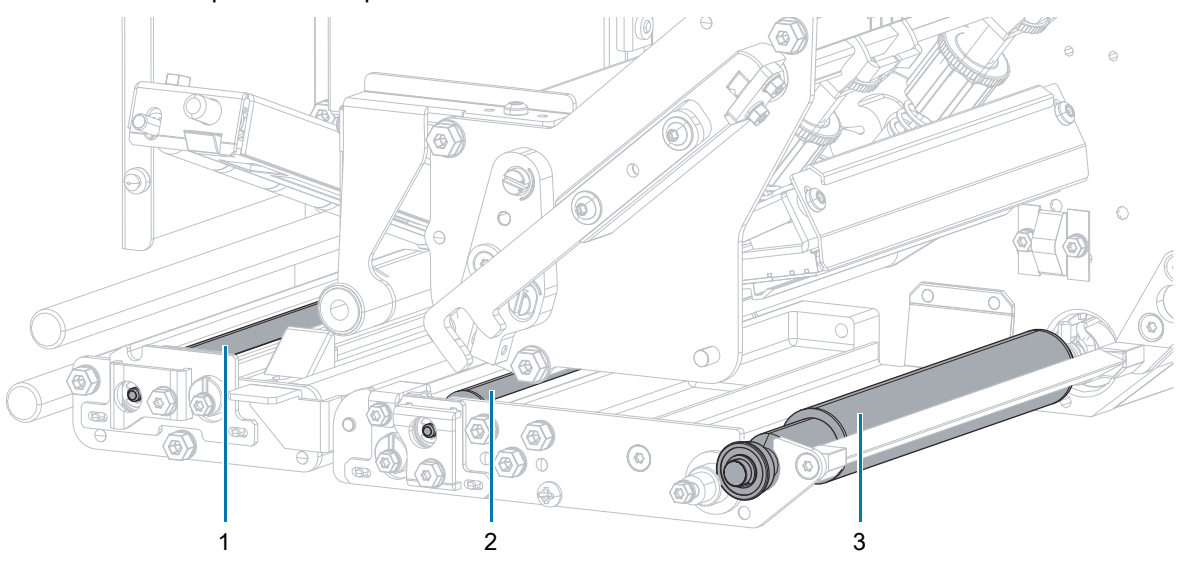

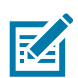

**POZNÁMKA:** Pokud se kvalita tisku po vyčištění nezlepší, vyčistěte tiskovou hlavu čisticím filmem Zebra Save-a-Printhead. Další informace vám telefonicky poskytne váš autorizovaný Zebra.

- **8.** Znovu zaveďte médium a pásku (pokud ji používáte).
- **9.** Zavřete sestavu horního unášecího válce.

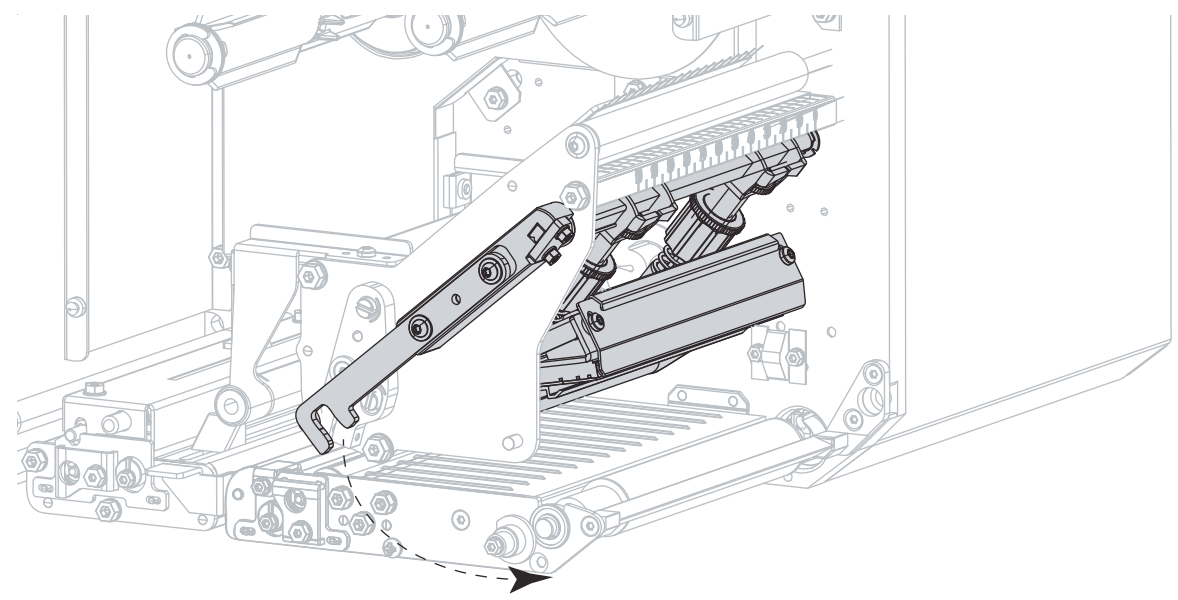

**10.** Zajistěte sestavu tiskové hlavy.

**11.** Zavřete kryt pro média.

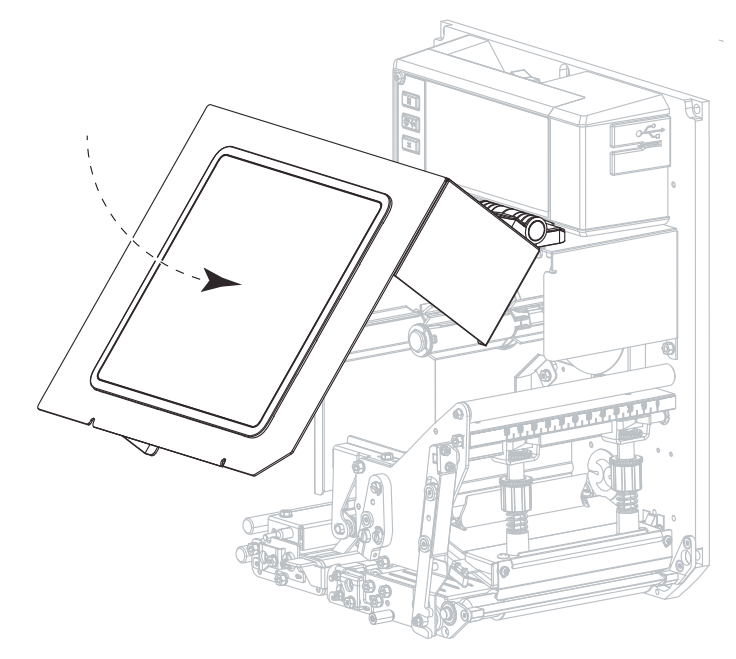

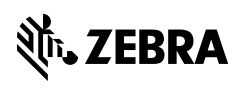

zebra.com